# SIAFI Sistema Integrado de<br>do Governo Federal

# **Manual do Usuário**

**Alterar Layout de Arquivo**

Data e hora de geração: 03/07/2024 12:27

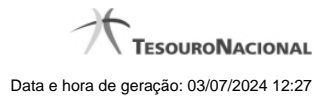

**1 - Alterar Layout de Arquivo 3**

**1.1 - Confirmar Alteração de Layout 5**

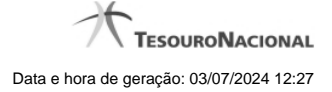

#### **1 - Alterar Layout de Arquivo**

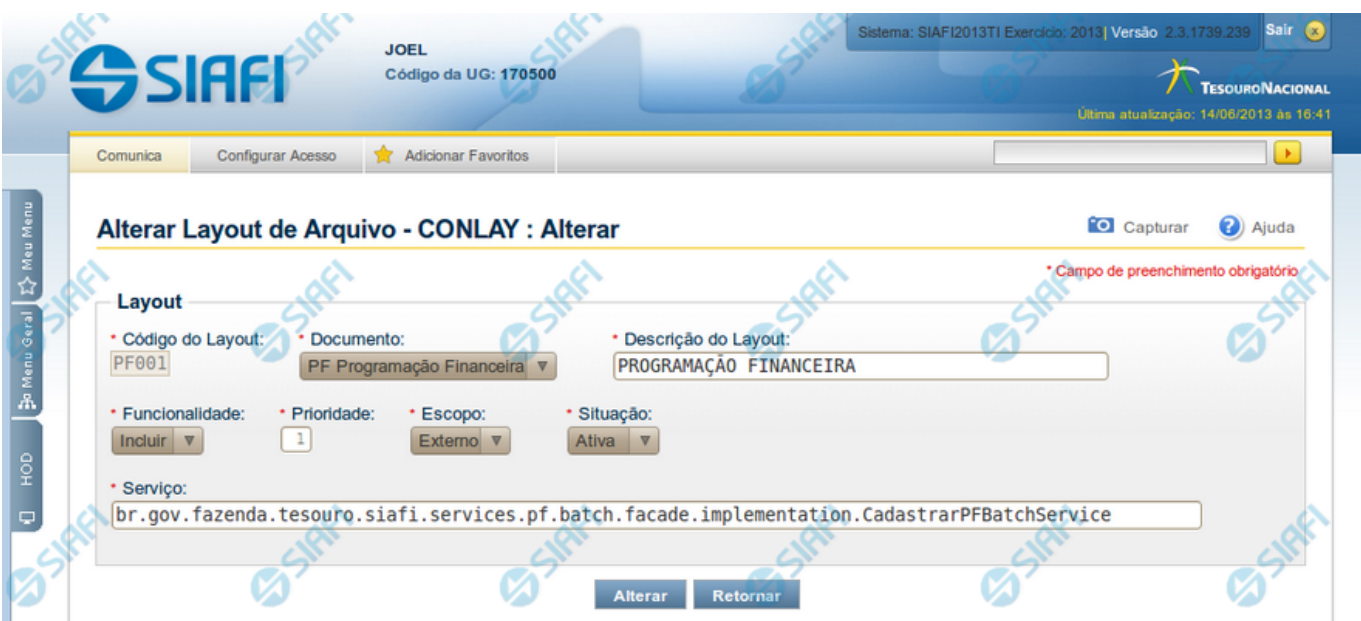

#### **Alterar Layout de Arquivo**

Permite alterar o Layout de Arquivo.

#### **Campos**

**Layout** - Bloco contendo informações sobre o layout do arquivo de entrada, constituído pelos campos descritos a seguir.

**Código do Layout** - Código identificador do layout do arquivo. Esse campo não pode ser alterado;

**Documento** - Informe um novo código de documento ou mantenha o mesmo ;

**Descrição do Layout** - Altere a descrição do layout do arquivo ou mantenha a mesma;

**Funcionalidade** - Selecione uma nova funcionalidade para o arquivo de entrada ou mantenha a mesma. Pode ser uma destas: "Incluir", "Excluir" e "Atualizar";

**Prioridade** - Informe uma nova ordem de prioridade para execução do arquivo ou mantenha a mesma. Pode ser qualquer número entre zero e 99, sendo que número "0" (zero) indica prioridade máxima. Esse campo é visualizado apenas por usuários autorizados;

**Escopo** - Selecione um novo escopo para o arquivo ou mantenha o mesmo. Pode ser um destes: "Interno" (infra-estrutura SIAFI), "Externo" (visibilidade para usuário em geral). Esse campo é visualizado apenas por usuários autorizados.

**Serviço** - Informe o novo nome da fachada referente ao processamento do arquivo ou mantenha o mesmo. Esse campo é visualizado apenas por usuários autorizados.

**Situação** - Selecione uma nova situação para a estrutura do Layout de Arquivo ou mantenha a mesma. Esse campo fica disponível para edição.

#### **Botões**

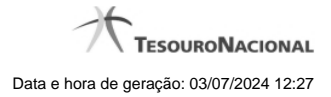

4

**Alterar** - Clique nesse botão para prosseguir com a alteração proposta.

**Retornar** - Clique nesse botão para desistir da alteração.

### **Próximas Telas**

[Confirmar Alteração de Layout](http://manualsiafi.tesouro.gov.br/importacao-e-exportacao-de-dados/carga-de-dados/consultar-layout-de-arquivo/detalhar-layout-de-arquivo/alterar-layout-de-arquivo/confirmar-alteracao-de-layout)

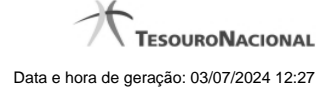

# **1.1 - Confirmar Alteração de Layout**

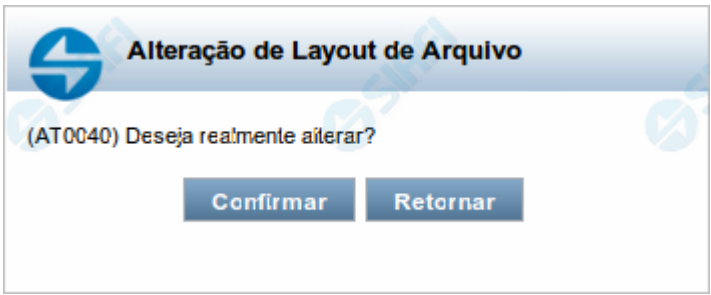

## **Confirmar Alteração de Layout**

Permite confirma a alteração de Layout de Arquivo solicitado.

#### **Botões**

**Confirmar** - Clique nesse botão para concluir a alteração de Layout de Arquivo solicitada.

**Retornar** - Clique nesse botão para desistir da alteração de Layout de Arquivo.